#### **ACTIVITÉ EXPÉRIMENTALE**

### **L'ONDE ULTRASONORE – EXPLOITATION EN ÉCHOLOCATION**

*Objectifs :* 

✗ *déterminer les caractéristiques (période et fréquence) d'une onde ultrasonore produite par un module télémètre associé à un microcontrôleur ;* ✗ *exploiter la réflexion d'une onde ultrasonore pour mesurer une distance : construction d'un télémètre.*

Dans ce TP, vous devrez réaliser un montage simple avec une carte Arduino et un émetteur – récepteur d'ultrasons puis compléter les programmes permettant d'émettre l'onde ultrasonore en vue de son étude et de construire un télémètre (appareil mesurant des distances).

# **I. MONTAGE**

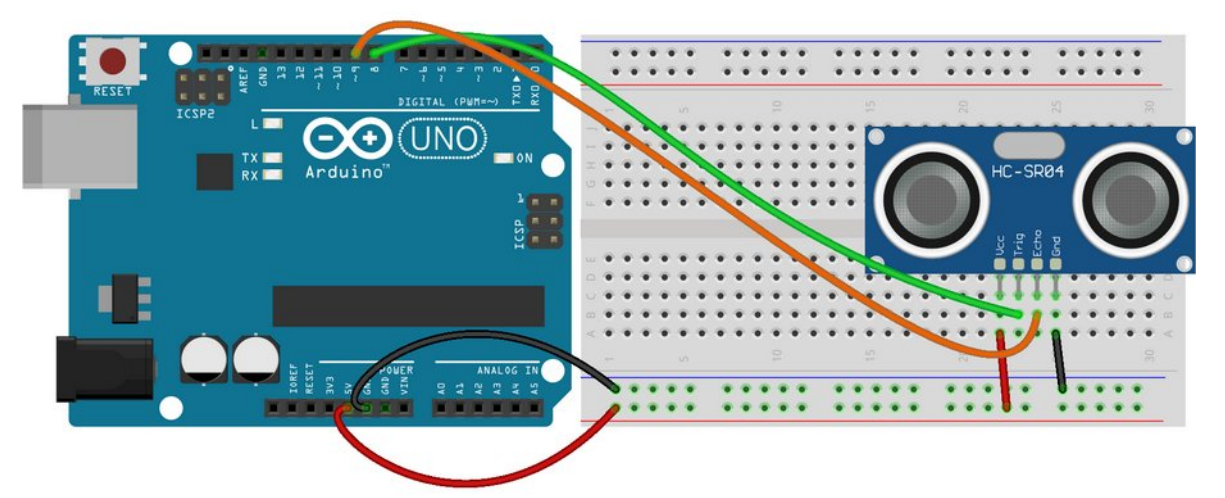

- 1. Alimenter la ligne rouge de la plaque avec le +5 V de la carte Arduino.
- 2. Relier la masse (GND) de la carte Arduino à la ligne bleue de la plaque.
- 3. Connecter le composant *HC-SR04* sur la plaque et le câbler de la façon suivante :
	- ✗ **Vcc** relié à la ligne **+5 V** de la plaque ;
	- ✗ **Gnd** reliée à la **ligne de masse(noire ou bleue)** de la plaque ;
	- ✗ **Trig** à la **sortie n°8** de la carte Arduino ;
	- ✗ **Echo** à la **sortie n°9** de la carte Arduino.

# **II. ÉTUDE DE <sup>L</sup>'ONDE ULTRASONORE PRODUITE PAR LE MODULE HC-SR04**

À l'aide d'un récepteur à ultrasons et d'un oscilloscope, vous visualiserez l'onde ultrasonore émise par le module *HC-SR04* afin de déterminer quelques-unes de ses caractéristiques.

Récupérez le programme à l'adresse suivante pour l'ouvrir avec l'IDE Arduino installé sur votre ordinateur :<https://colibris.link/salves>

Accepter la création d'un dossier si cela vous est demandé au lancement.

Ce programme émet une salve d'ultrasons toutes les 10 ms.

- 1. Transférez le programme dans la carte Arduino.
- 2. Connectez le récepteur à ultrasons sur **la voie A** de l'oscilloscope et le mettre sous tension.
- 3. Placez le récepteur en face de la partie émettrice du module *HC-SR04* et observez le signal avec comme réglages initiaux : *échelle horizontale 2,50 ms ; échelle verticale 5 V*.
- 4. Modifiez les réglages pour ne visualiser qu'une salve. Vous pouvez stabiliser l'affichage en pressant le bouton (single). Il faudra alors le presser pour acquérir une nouvelle salve.
- 5. Afficher les curseurs afin de pouvoir effectuer des mesures :
	- 1. Presser le bouton (Cursor
	- 2. Choisir le type de curseur : **Temps** (presser le bouton correspondant et utiliser la molette **Usage général**).
	- 3. Pour déplacer un curseur, presser le bouton en face du numéro de curseur et utiliser la molette **Usage général** pour le déplacer.
	- 4. La capture ci-dessous indique où lire l'intervalle de temps entre les deux curseurs.

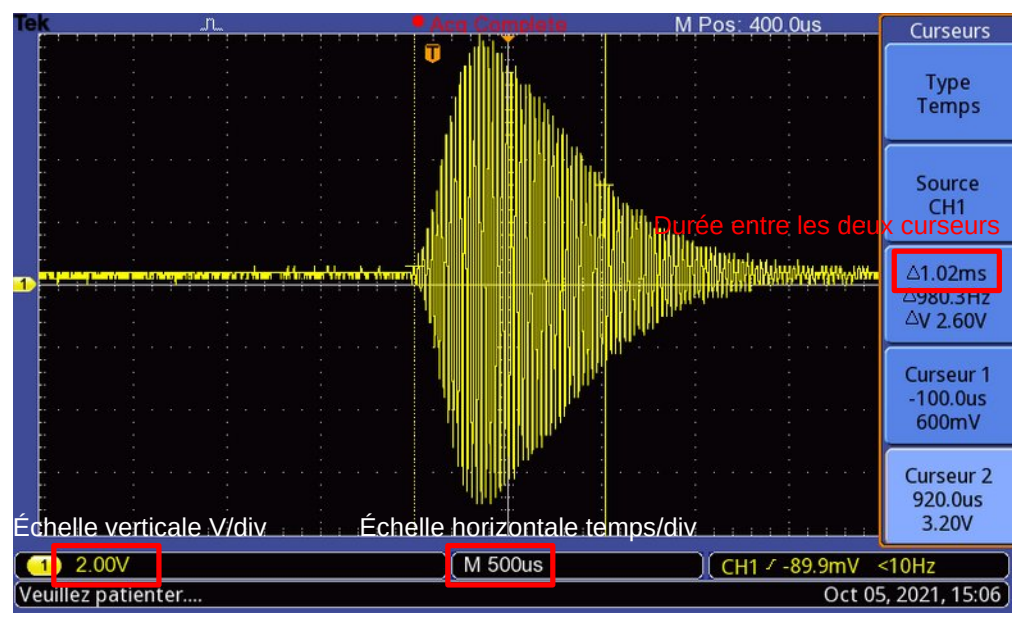

- 6. En utilisant les fonctions de l'oscilloscope et en modifiant éventuellement quelques réglages, répondez aux questions suivantes :
	- 1. Donnez une estimation de la durée d'une salve.
	- 2. Quelle est la période **T** du signal ?
	- 3. En déduire la fréquence **f** de l'onde.
	- 4. Cette valeur correspond-elle bien à une onde ultrasonore ?

# **III. PRINCIPE DE <sup>L</sup>'ÉCHOLOCATION, CONSTRUCTION <sup>D</sup>'UN TÉLÉMÈTRE**

Dans cette partie, on utilise la valeur de la vitesse du son.

Vous la calculerez en tenant compte de la température de la pièce par la relation :

$$
\underbrace{c_{\text{air}}}_{m \cdot s^{-1}} = 331,5 + 0,6 \times T_{\text{eC}}
$$

Un télémètre est un dispositif mesurant des distances en utilisant la réflexion d'une onde sur un obstacle (lumière ou ultrasons).

### **1. Le programme**

Récupérez le programme à l'adresse suivante pour l'ouvrir avec l'IDE Arduino installé sur votre ordinateur :<https://colibris.link/telemetre2>

# **2. Principe de la mesure**

De nombreux animaux utilisent le principe de l'écholocation pour se repérer en l'absence de repères visuels ou pour localiser des proies. C'est en particulier le cas des dauphins et des chauves-souris.

Le principe repose sur la détection de l'onde sonore (ou ultrasonore) réfléchie par l'obstacle ou la proie.

<span id="page-1-0"></span>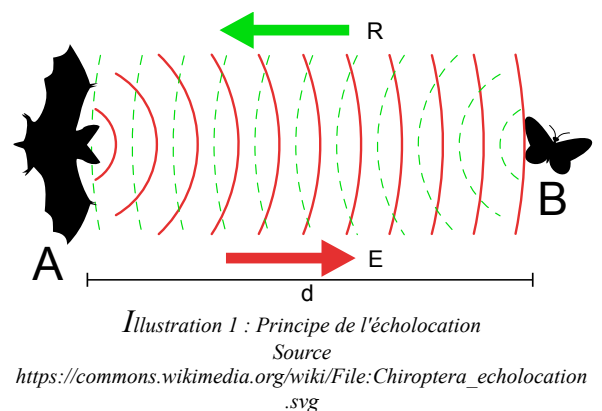

- 1. Sur l'illustration [1](#page-1-0), quelle est la distance totale parcourue par l'onde entre son émission par la chauvesouris en fonction de **d** ?
- 2. Si on note Δ **t** la durée totale du trajet de l'onde, donnez l'expression littérale de la distance **d** en fonction de la vitesse du son  $v_{\text{son}}$  et de  $\Delta t$ .

### **3. Réalisation des mesures**

Dans cette partie, vous devrez compléter le programme afin qu'il calcule la distance **d** et qu'il l'affiche sur le moniteur série  $\left| \cdot \right|$ 

- 1. Dans ce programme, quels sont les noms des variables qui représentent les grandeurs **d**, **vson** et Δ **t** ?
- 2. Complétez le programme afin de répondre à l'objectif de cette partie, c'est-à-dire la mesure de la distance **d** entre le capteur et l'obstacle.
- 3. Pour *UNE POSITION FIXE DE <sup>L</sup>'OBSTACLE*, relever les résultats d'une dizaine de mesures et calculer la moyenne et l'écart type expérimental  $\sigma_{n-1}$  de la série. En déduire l'incertitude type  $u(d) = \frac{\sigma_{n-1}}{\sqrt{N}}$  $\sqrt{N}$ et arrondir sa

#### <span id="page-2-1"></span>valeur **à un chiffre significatif**.

- 4. Présentez le résultat de la mesure de distance en choisissant un nombre de chiffres significatifs pour **d** cohérent avec l'incertitude type calculée et **indiquer la valeur de l'incertitude-type**.
- 5. Mesurez la distance entre l'émetteur et l'obstacle à l'aide d'un réglet.
- 6. Est-ce compatible avec votre résultat de la question [4](#page-2-1) ?
- 7. **Question complémentaire Influence de la nature de l'obstacle** Remplacer votre obstacle par un bloc de mousse. Votre télémètre fonctionne-t-il toujours aussi bien ? Le cas échéant, proposez une explication.

### **IV. ACTIVITÉ BONUS – APPLICATION AU PRINCIPE DU RADAR DE RECUL**

Un radar de recul simple est un système qui mesure la distance entre le pare-choc et l'obstacle en émettant des bips de plus en plus rapprochés à mesure que l'obstacle est proche. On remplacera l'avertisseur sonore par un signal lumineux en provoquant l'allumage de DEL.

<span id="page-2-0"></span>1. Sur votre plaque, ajouter trois DEL associées à une résistance de 220Ω , alimentées par les sorties n°3, 4 et 5.

Vous pouvez consulter cette page pour le câblage d'une DEL :<https://colibris.link/cablerdel>

- 2. Il faut modifier le programme pour que les DEL s'allument de la façon suivante :
	- ✗ si d≥40 cm : toutes éteintes ;
	- ✗ si 25 cm≤d<40 cm : une DEL allumée ;
	- ✗ si 10 cm≤d<25 cm : deux DEL allumées ;
	- ✗ si d<10 cm : trois DEL allumées.
	- 1. En vous inspirant de la structure du programme déjà construit, modifiez-le de façon à ce qu'il réponde à l'objectif de cette partie. Vous trouverez les instructions pour gérer l'allumage d'une DEL dans la page mentionnée à la ques-
	- tion [1](#page-2-0). 2. Modifiez votre programme pour n'utiliser qu'une DEL qui clignoterait de plus en plus rapidement à mesure que l'obstacle se rapproche.